# **Brunel Business School Assurance of Learning (AoL)**

# **Doctoral (PhD) Programme**

All Higher Education providers are expected to have effective processes and procedures in place in relation to research degrees. The **UK Quality Code for Higher Education, Chapter B11: Research Degrees**, sets out the Expectation which all providers are required to meet:

*Research degrees are awarded in a research environment that provides secure academic standards for doing research and learning about research approaches, methods, procedures and protocols. This environment offers students quality of opportunities and the support they need to achieve successful academic, personal and professional outcomes from their research degrees*

Extract from: *Code of Practice for Research Degrees, Brunel University, Sept 2014*

Brunel Business School's **Doctoral Assurance of Learning (AoL) System** has been carefully designed to ensure that:

- all students who are made an offer to enrol for doctoral study are rigorously selected,
- they are carefully supervised,
- their progress following enrolment is regularly monitored, and
- any interventions necessary to ensure that the required level of progress is maintained are instigated.

These design features, facilitated through **eVISION**, ensure that on completion of their study doctoral students have demonstrated their achievement of the doctoral programme learning goals. The matrix presented below (Figure 1) shows the series of AOL Assessments (Reviews and Viva voce examination) that will take place as a doctoral student progresses through their three years of study<sup>2</sup>.

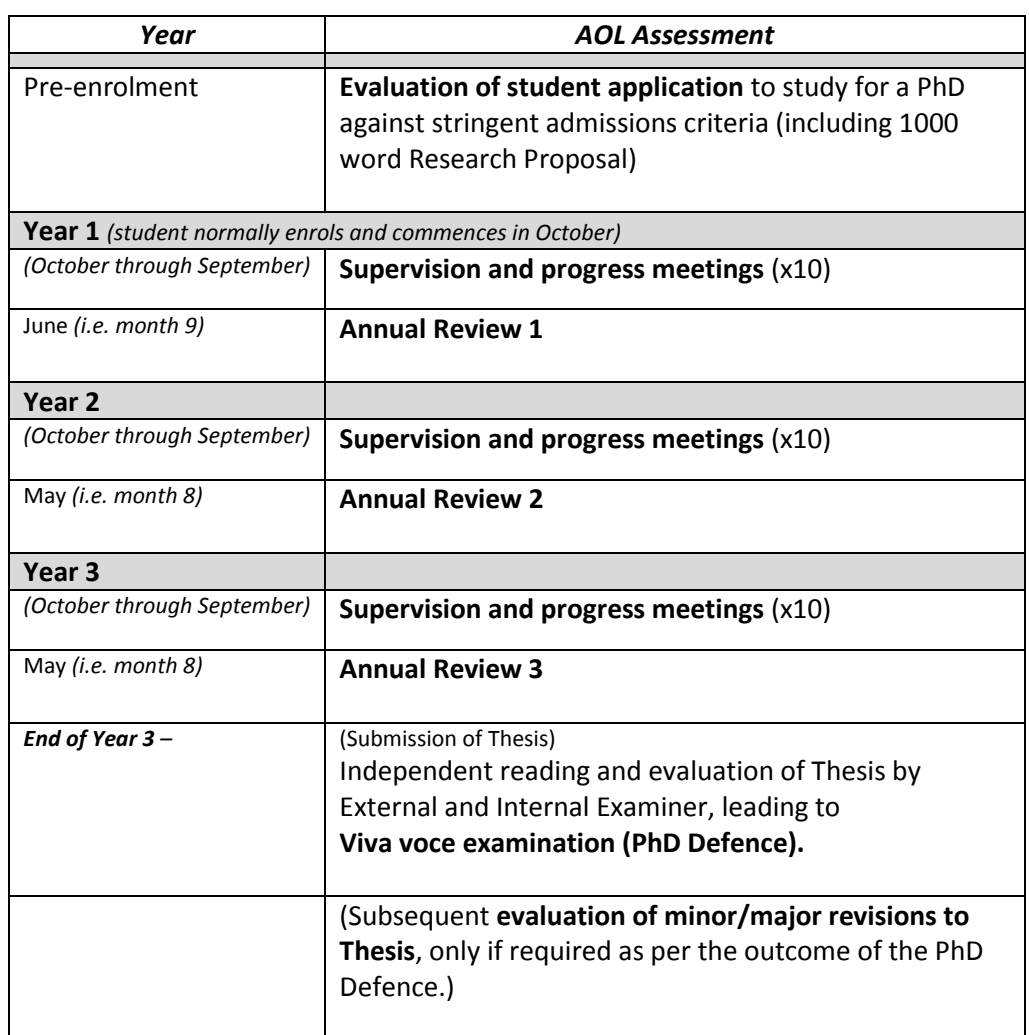

### **Figure 1 - PhD Assurance of Learning Plan Matrix – Brunel Business School**

#### **Application and Admission**

Assurance of learning commences with the stringent application of student admissions criteria and student selection methods for each application received. Applicants meeting the prior qualifications (Bachelors/Masters) and English language requirements have their accompanying 1000 word Research Proposal evaluated. Applicants are then interviewed by at least two members of academic staff, one of whom should be the proposed Principal Supervisor (Dissertation Chair).

### **Appointment of Supervisory Team and Supervision Management/Monitoring**

The supervisor-student relationship is the principal mechanism by which the progress of the students' PhD study is managed and assessed. Regular meetings between the student and supervisory team are important to ensure that adequate support and guidance is provided to students, and that progress is appropriately reviewed.

Supervisory teams shall include a Principal Supervisor (Dissertation Chair) with main responsibility for the student, and a further academic staff member who will provide supervisory support (Second supervisor).

All doctoral students are required to meet their Principal Supervisor for a minimum of **Supervision and progress meetings** during each year of study (normally every six to eight weeks). These are known as *Formally Recorded Supervision Meetings*. The expectation is that these meetings will be face-to-face. In these meetings the supervisor provides guidance and advice on the direction of the research study, and reads and comments on any written work presented, thus regularly apprising the student of their progress. A written follow-up report is prepared by the student and supervisor, 'approved' by both, and placed in the student's electronic file by entering it directly onto the electronic "MyResearch" facility in **eVISION**. (Appendix 1 illustrates a copy of the superseded 'Record of Formal Supervision Meeting – HDS4' for illustration.) The formal supervision meeting reports then feed directly into the student's **Annual Review**, where they are scrutinized by the Director of Postgraduate Research as part of the **Annual Review** process.

# **Annual Reviews**

Central to the AoL assessment process for doctoral students is the **Annual Review**. The progress of all doctoral students in the School is the subject of a documented formal **Annual Review** which normally takes place in June of Year 1, and May of Year 2 and Year 3.

The **Annual Review** is undertaken by a Panel made up of an Independent chair, and Independent colleague from the faculty with relevant subject knowledge, and Researcher Development Advisor. Students prepare a report (approx. 1000 words) on their progress (namely a 'Doctoral Student Annual Progress Report' (similar to that shown in Appendix 2). Having read this self-evaluation Report provided by the student and an accompanying substantive piece of written work (10,000-15,000 words), the Panel meet with the student to discuss and evaluate progress made during the year. Immediate critical and developmental feedback is provided to the student, and immediate and critical feedback to the Director of the PhD Programme via the production of a formal joint Panel Report on the student's progress. This includes a set of targets for the student to work to over the next academic year, and is accompanied by their recommendation of registration status for the next academic year - the HDP1 Registration Status form (see Appendix 3).

The Panel's Report and the 'HDP1 Registration Status' forms are reviewed by the Director of Postgraduate Research. In this way, through this documented feedback loop, the Director has complete oversight of the doctoral programme and student /monitoring/performance. In the event that the **Annual Review** procedure concludes that a lack of satisfactory progress has been made, this assurance of learning process identifies specific areas where additional research training is needed, to be provided typically through the Graduate School, the School's own Doctoral Engagement workshops, or directly from the Principal Supervisor (Dissertation Chair).

Any major issues of concern revealed through the Supervision and progress meetings and/or **Annual Review** AOL processes will be immediately visible to the Director of Postgraduate Research to instigate appropriate action to close the loop.

# **Examination (viva voce)**

At the end of Year 3, and again common with the rest of the UK Higher Education (HE) sector, the assessment of the PhD Thesis submitted by the student against the intended doctoral learning goals is undertaken by a University approved External Examiner and Internal Examiner by **Viva Voce examination (PhD Defence),** following their independent reading and evaluation of the written thesis. The examiners are acknowledged experts in the field and must be satisfied that the student has achieved the intended **doctoral learning goals**, namely:

- (a) that the thesis is a satisfactory record of research undertaken by the candidate and is genuinely the work of the candidate;
- (b) that the thesis forms a distinct contribution to the knowledge of the subject;
- (c) that the candidate has given evidence of a broad knowledge and understanding of the discipline and of associated research techniques, and has shown that they have been successfully applied;
- (d) that the thesis is satisfactory in its literary presentation; and
- (e) that the thesis is suitable for publication as a work approved for a higher degree of Brunel University.

### **Summary**

The doctoral AoL assessment system comprises a formal review of the student's progress in their research each year overseen by the Director of Postgraduate Research (the **Annual Review**), and following the submission of their PhD Thesis at the end of year 3, an independent evaluation of the Thesis by an external and internal examiner which leads to a **Viva voce examination** (PhD Defence).

Brunel Business School has a single Management Studies Research PhD students registered on this programme are located and study for this award either at Brunel's Uxbridge campus or at Ahlia University (Bahrain). As was detailed in the School's AACSB PIR (January 2013), the Brunel PhD students based at Ahlia University are subject to the same Assurance of Learning (AoL) Matrix as those based at the Uxbridge campus (Figure 4 above), from the stringent application of admissions criteria through to the PhD Defence. Accordingly, they are monitored using the same AOL **Supervision and progress meetings**, **Annual Review** procedures, and **Viva voce examination** (PhD Defence).

#### **eVISION – Facilities**

An overview is provided of the extensive facilities offered through **eVISION** to ensure formal electronic monitoring of ALL doctoral students within Brunel Business School

### **Introduction**

This document explains how to login to the **eVISION** portal which requires a separate login name and password to the other university systems so you will need to register for an account, they are *not* produced automatically for staff.

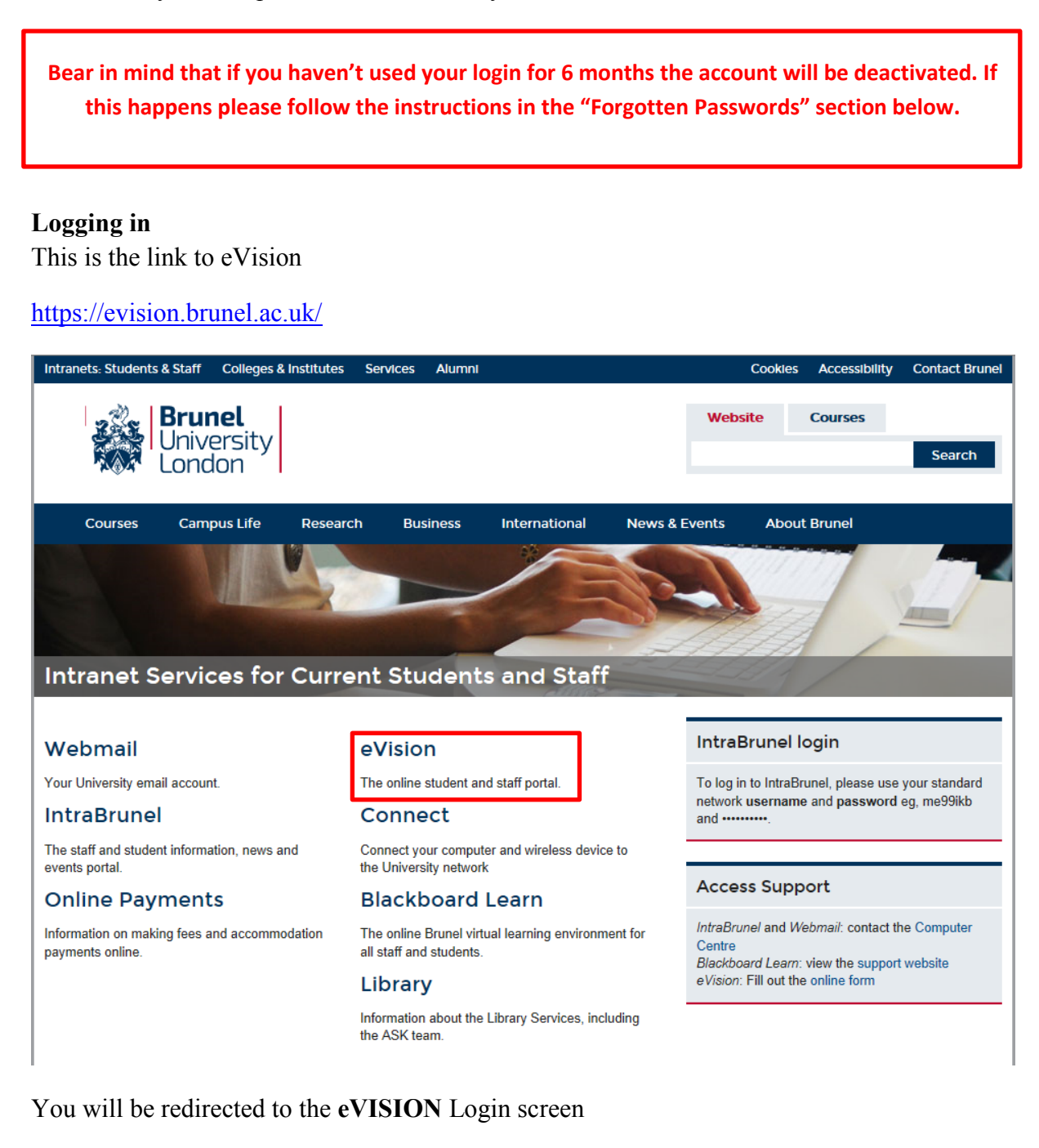

**Brunel**<br>**Exploration** 

ly Home Intranets: Students & Stafi **Brunel University London | eVision Portal** 

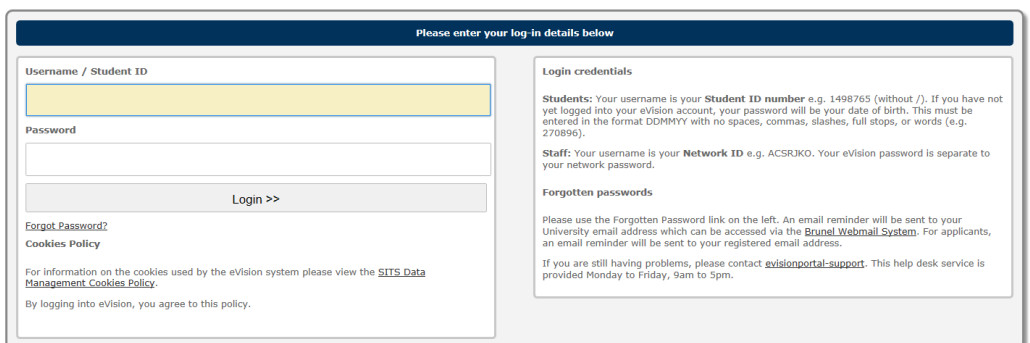

### Enter your username and **eVISION** password

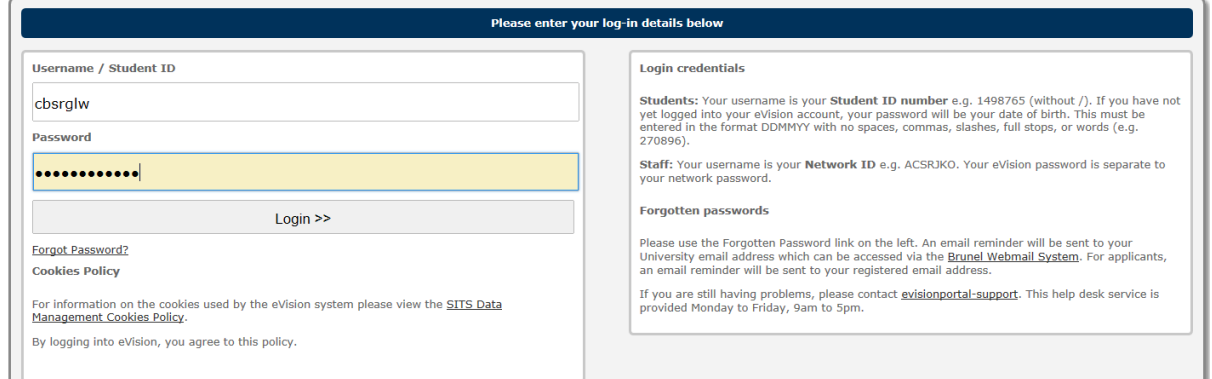

# **Forgotten Passwords**

If you haven't been issued a password, haven't logged in for 6 months or have actually forgotten your password then you can request a new one by using the link.

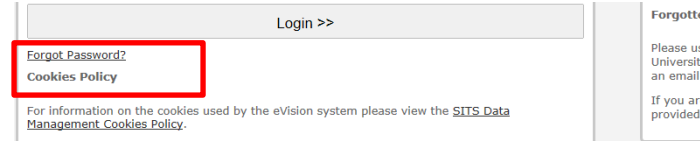

#### **Forgotten passwords**

Please use the Forgotten Password link on the left. An email reminder will be sent to your<br>University email address which can be accessed via the <u>Brunel Webmail System</u>. For applicants,<br>an email reminder will be sent to y If you are still having problems, please contact <u>evisionportal-support</u>. This help desk service is<br>provided Monday to Friday, 9am to 5pm.

After a while you will receive a confirmation email with your new password.

You are now able to access the eVision Portal at https://evision.brunel.ac.uk/. Your login details are shown below.

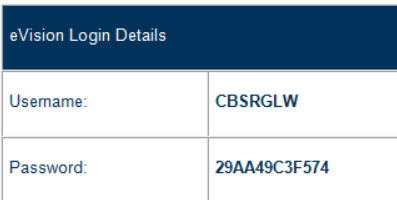

This is a temporary password and you will be asked to change your password when you first log in. Please copy and paste (or type) the password above when<br>requested.

 $\mathbf I$ 

N.B. Your eVision password is independent of your SITS password.

Please note that inactivity for more than 6 calendar months (4 weeks for temporary staff) will automatically disable your access.

If you experience any problems please do not hesitate to contact us at sdm@brunel.ac.uk.

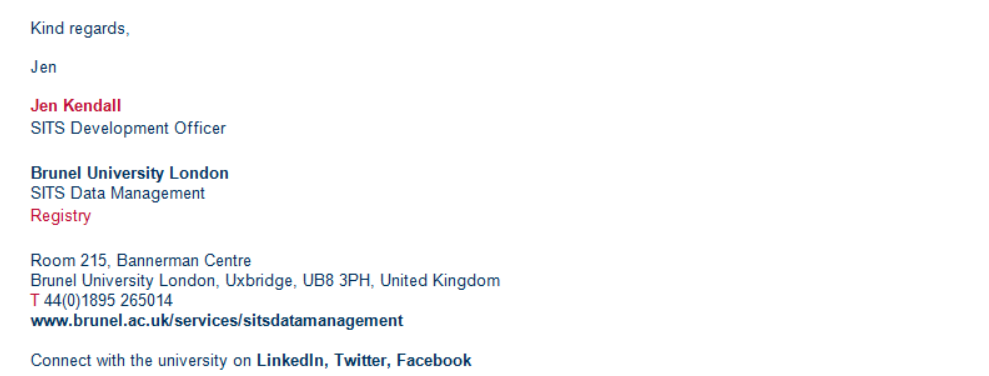

### **The eVISION Portal Home Screen**

Once you have successfully logged in you will see this screen

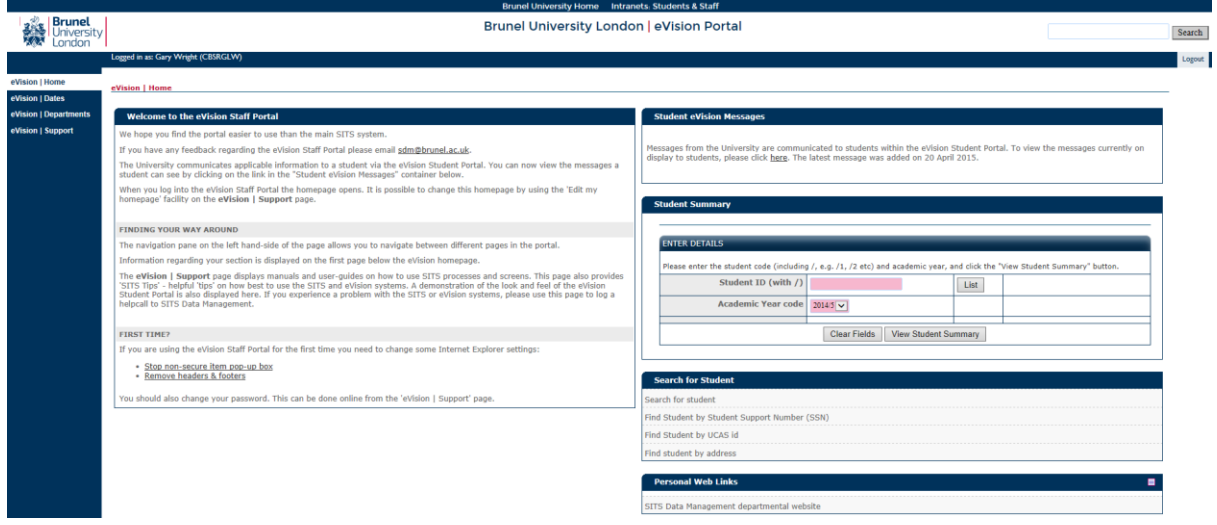

#### **Changing your Password**

Under the **eVISION** Support tab there is the option to change your password.

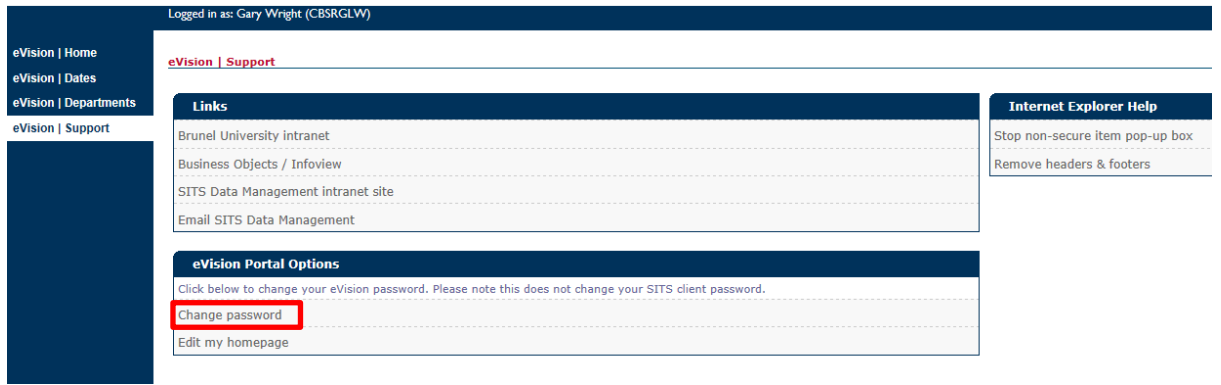

# The password change screen will appear

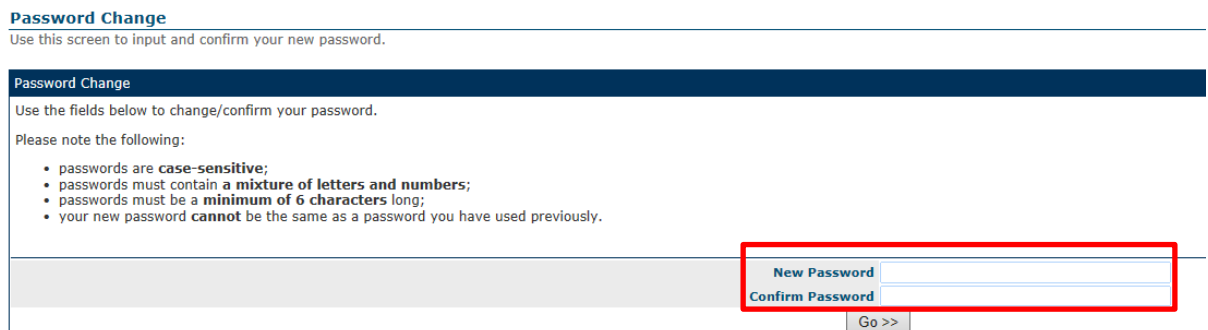

# Enter and confirm your new password then click on Go >>

#### **Password Change**

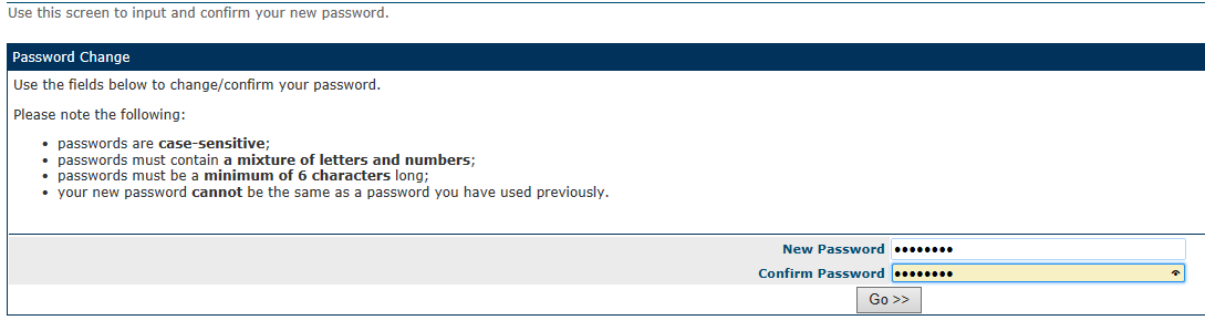

# **Searching for a Student**

You can enter the student ID code if you know it

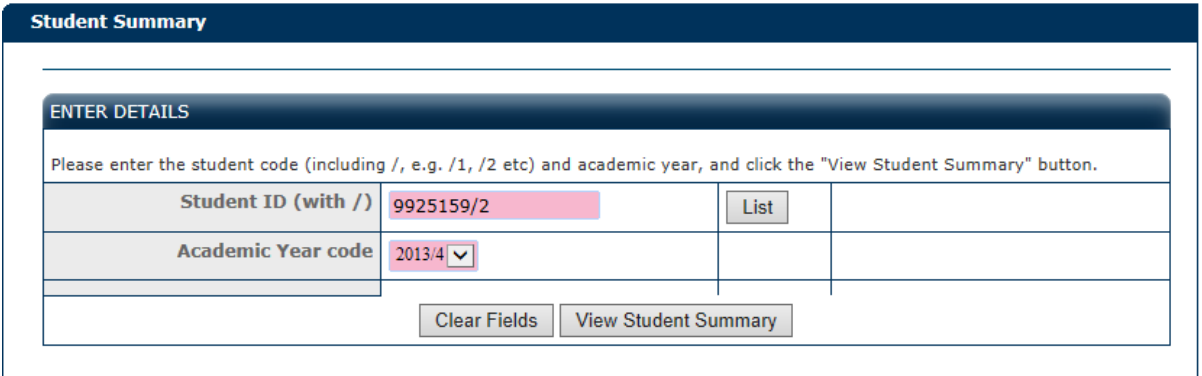

Or search for the student by surname, Student Support Number, UCAS id or address

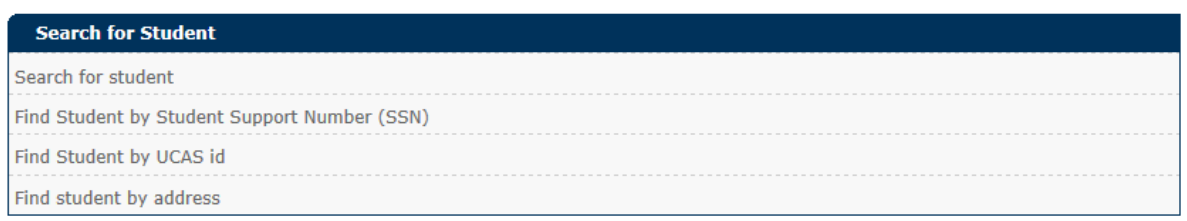

If you select search by surname you will see this screen. Enter the surname of the student and click on the Find Student button.

#### **Search for Student**

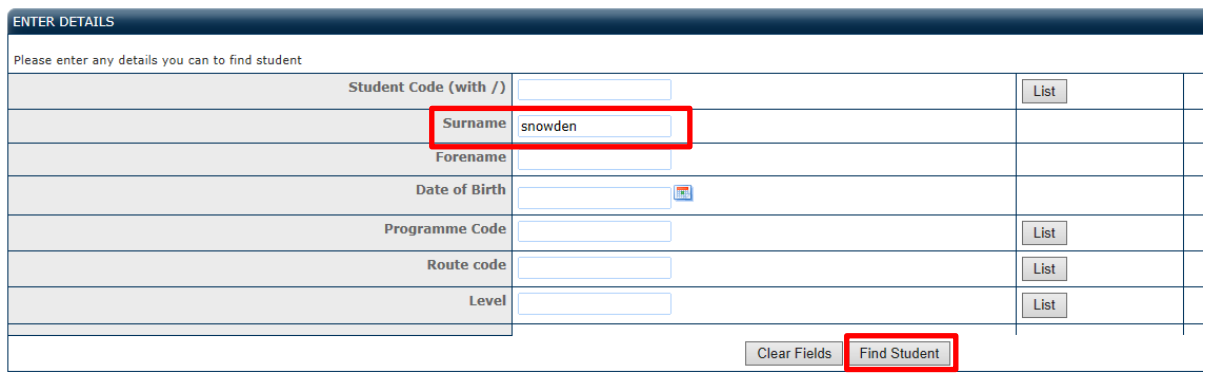

A list of students with the selected surname is then listed.

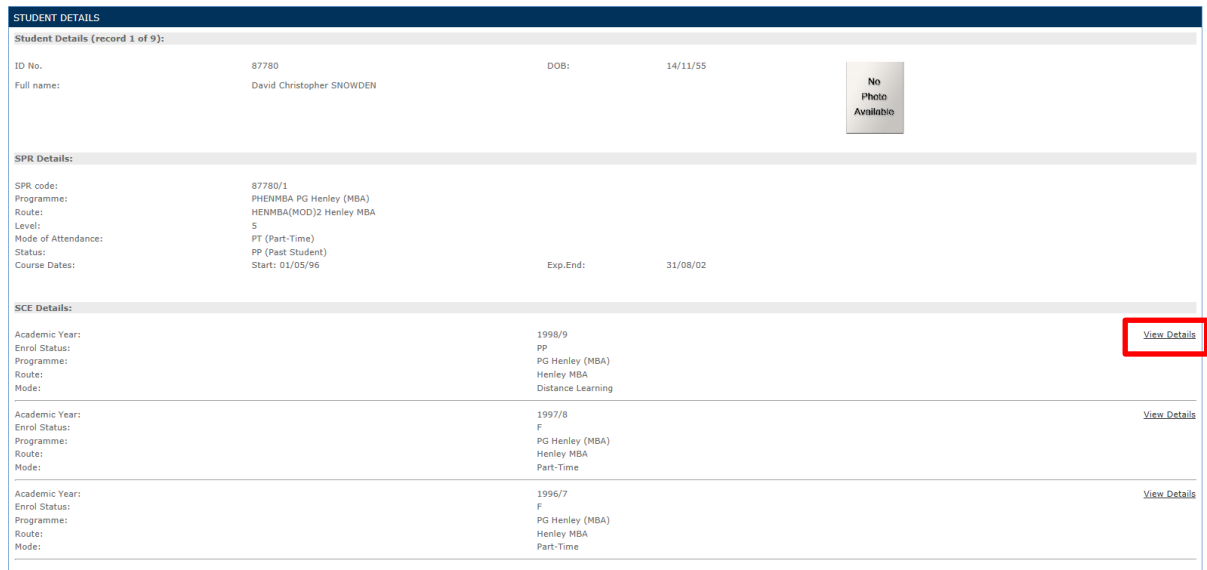

Clicking on view details brings up the student information

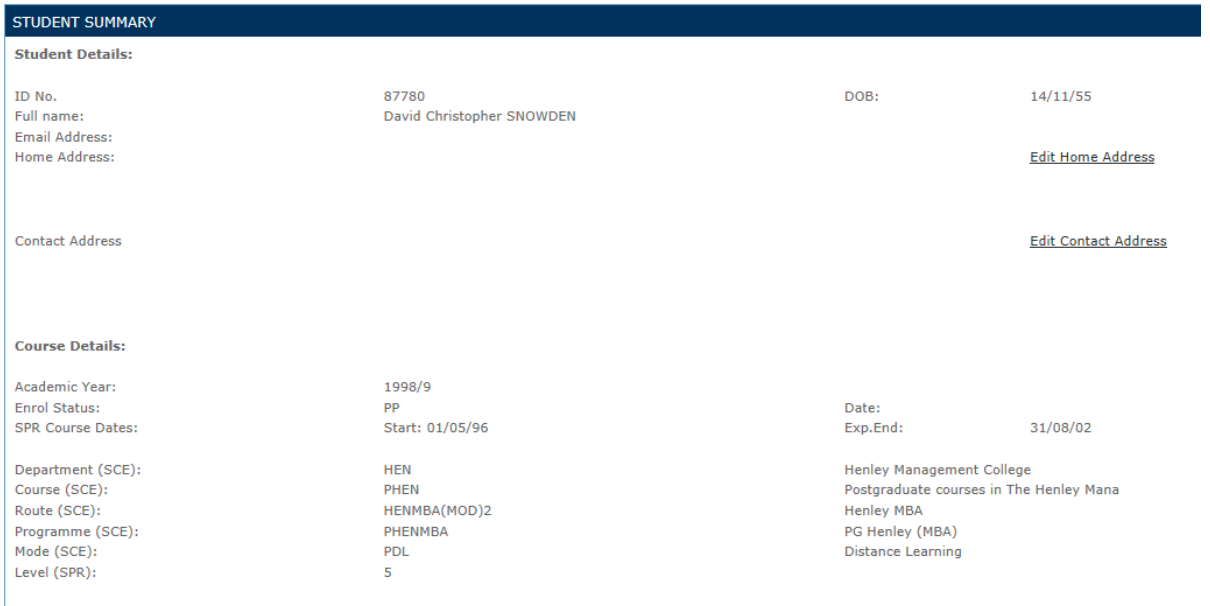

# **Accessing Student Meeting Requests**

All staff with students requiring Supervison will have the Research Management Facility view added to their eVision view. You should have already received an email from the SITS system informing you of an outstanding meeting request. Login to eVision and click on the Student Requests Inbox

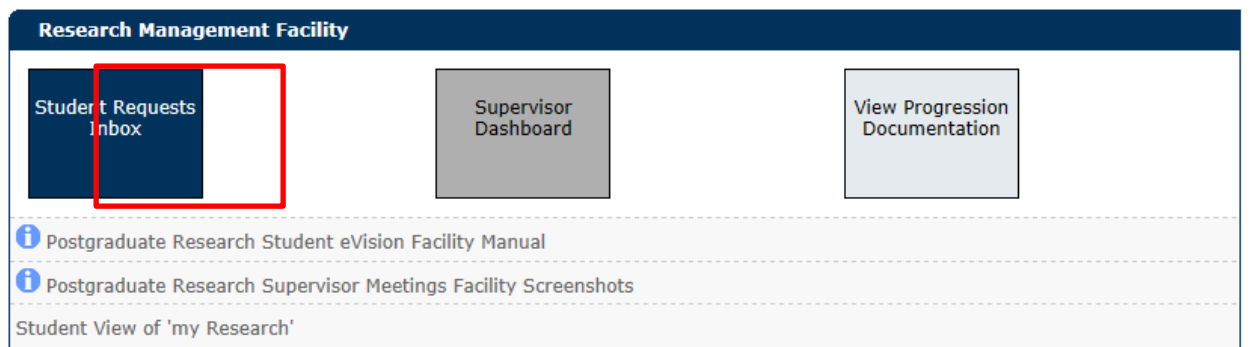

Select All my research students OR an Individual research student, then click Next

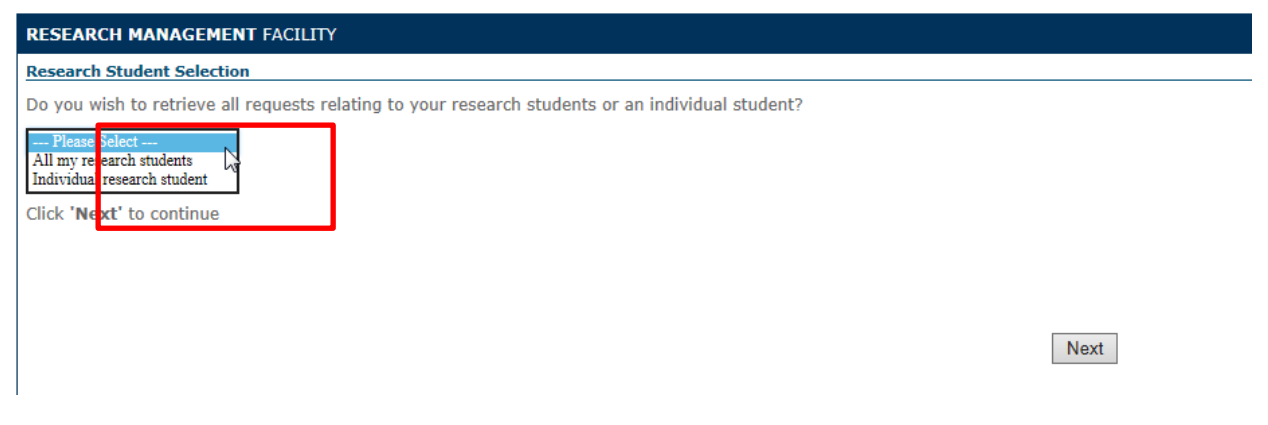

You can select Pending Requests or Past Requests, then click Next

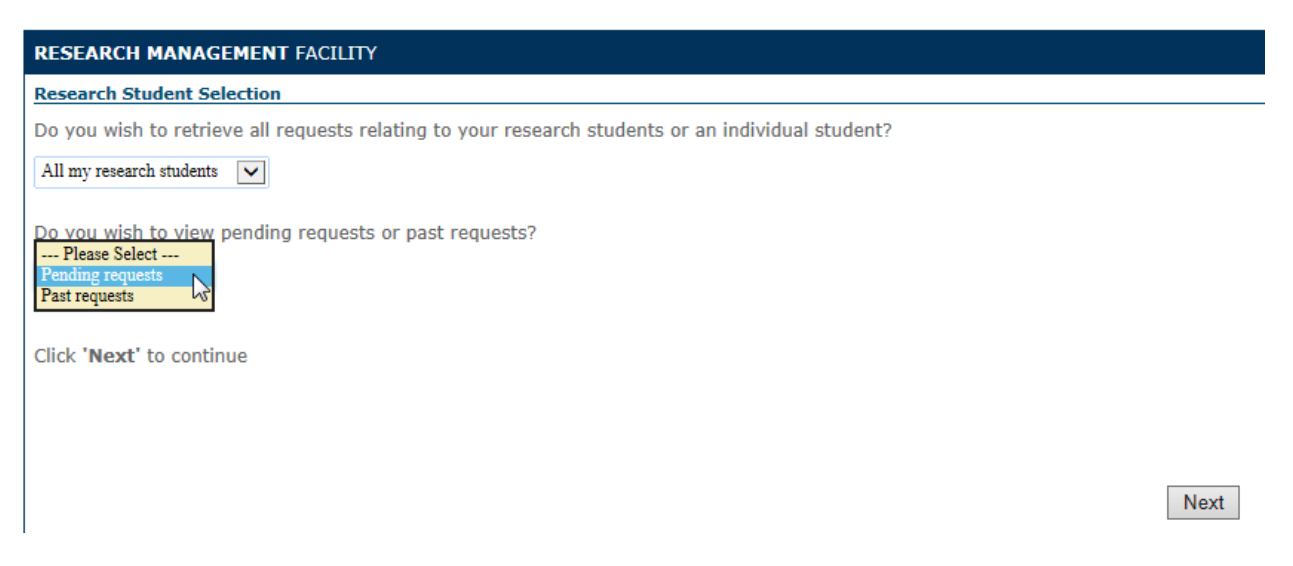

Supervisor Meetings are displayed below the **'My Actions'** Buttons:

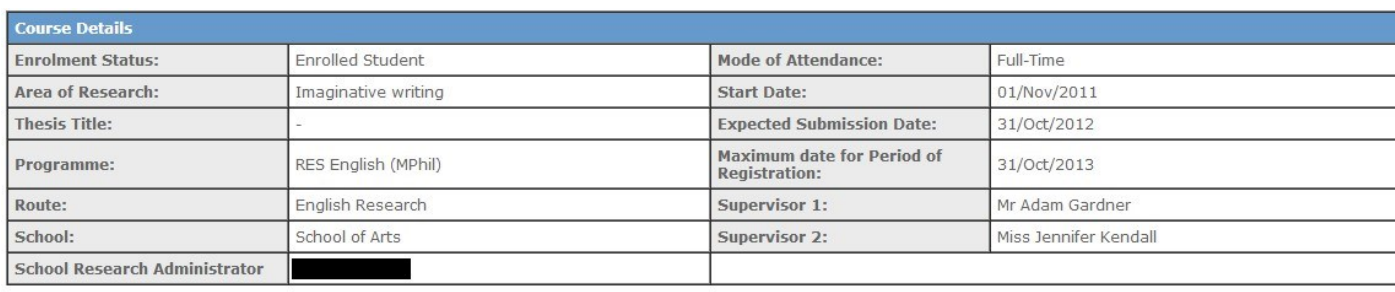

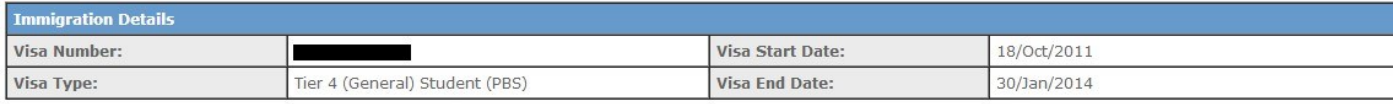

#### **My Actions**

You can select an option below using the relevant button.

For more information relating to each option, hover over the relevant button.

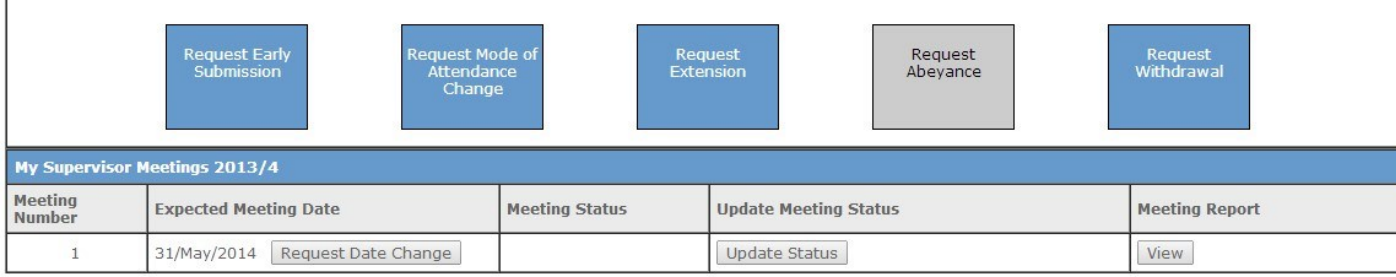

# **1) Request Date Change**

• To propose a new meeting date, the student clicks the 'Request Date Change' button.

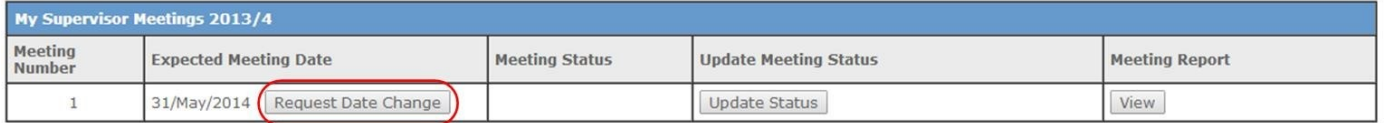

• Student enters the requested date in the mandatory date field.

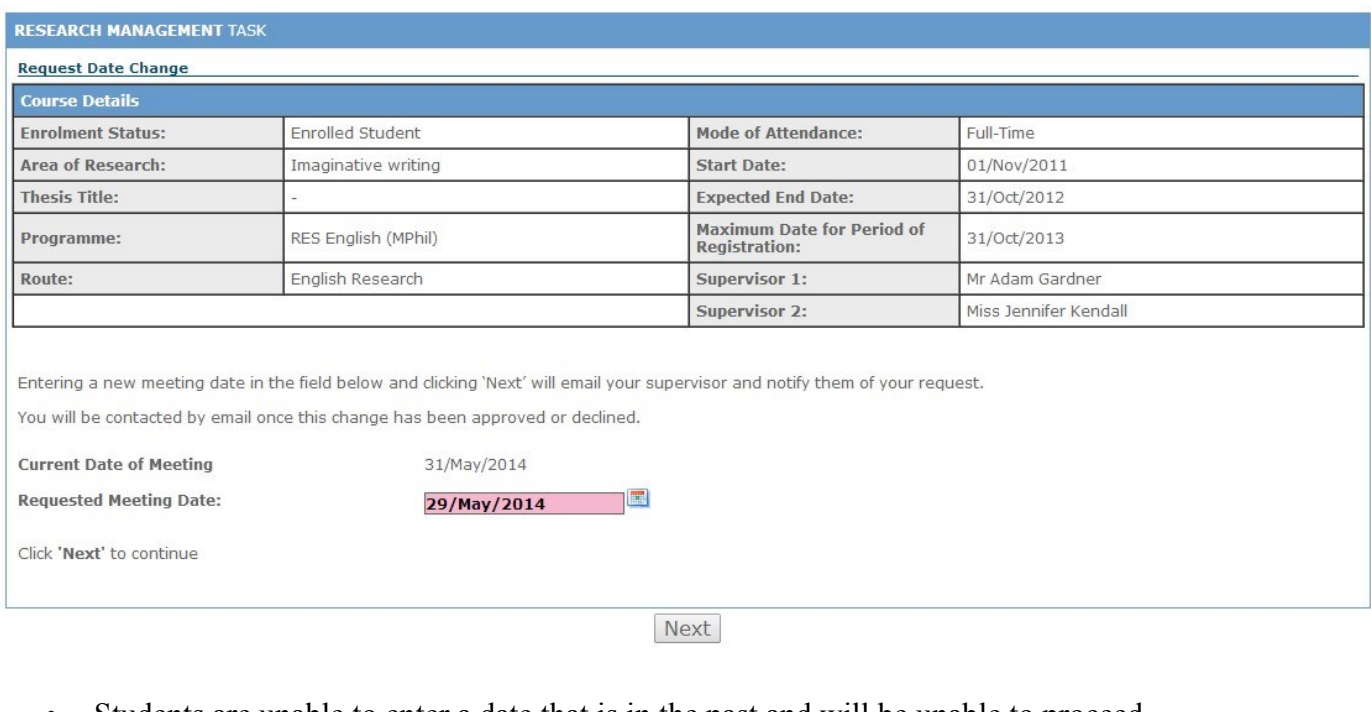

• Students are unable to enter a date that is in the past and will be unable to proceed.

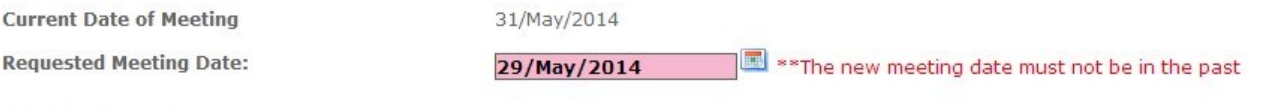

Click 'Next' to continue

# • The action is confirmed and the supervisor is sent an email notifying them of the request.

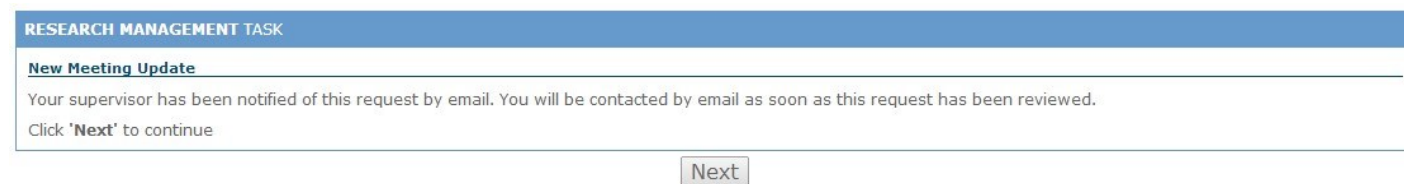

• When the student returns to the overview, the pending date will be displayed.

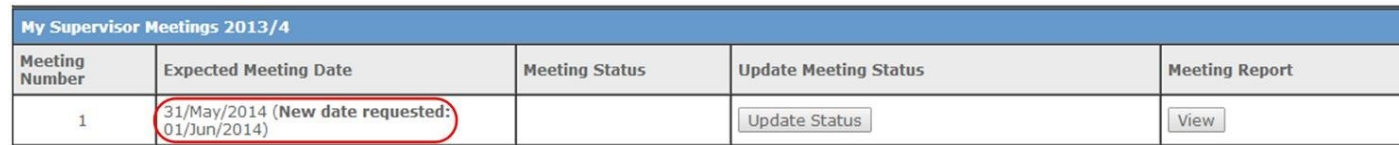

• Once the Supervisor has accepted the new request, this date will be updated.

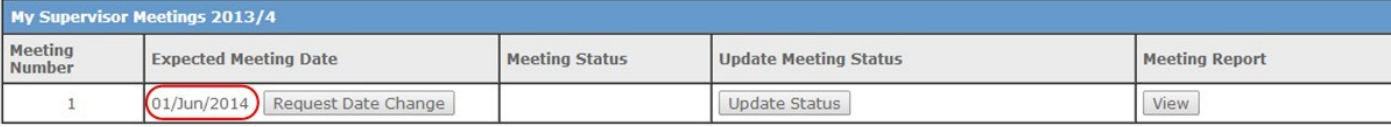

# **2) Updating the Meeting Status**

• Student click the 'Update Status' button

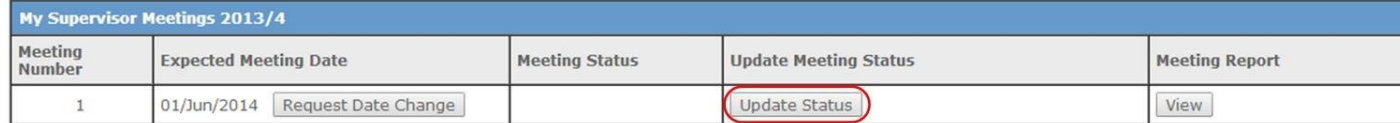

• Student can choose to update their meeting report by typing directly or by uploading documentation.

# **Enter Report View:**

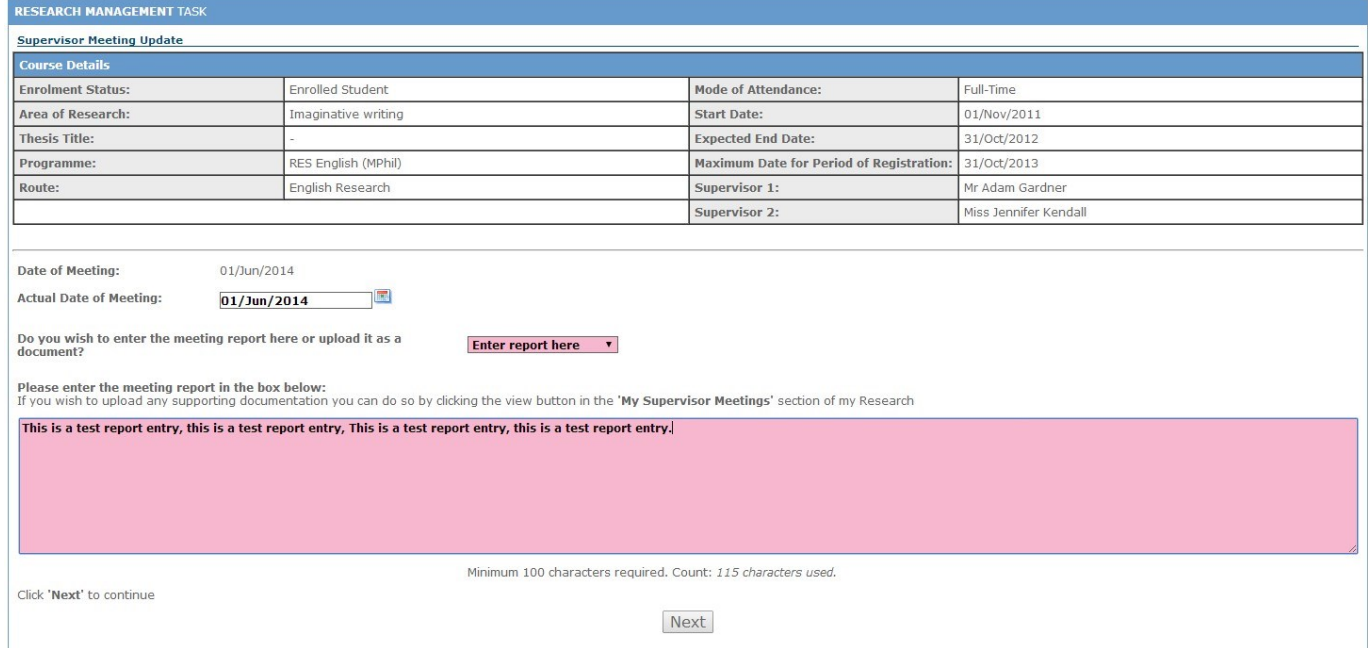

# **Upload Report View:**

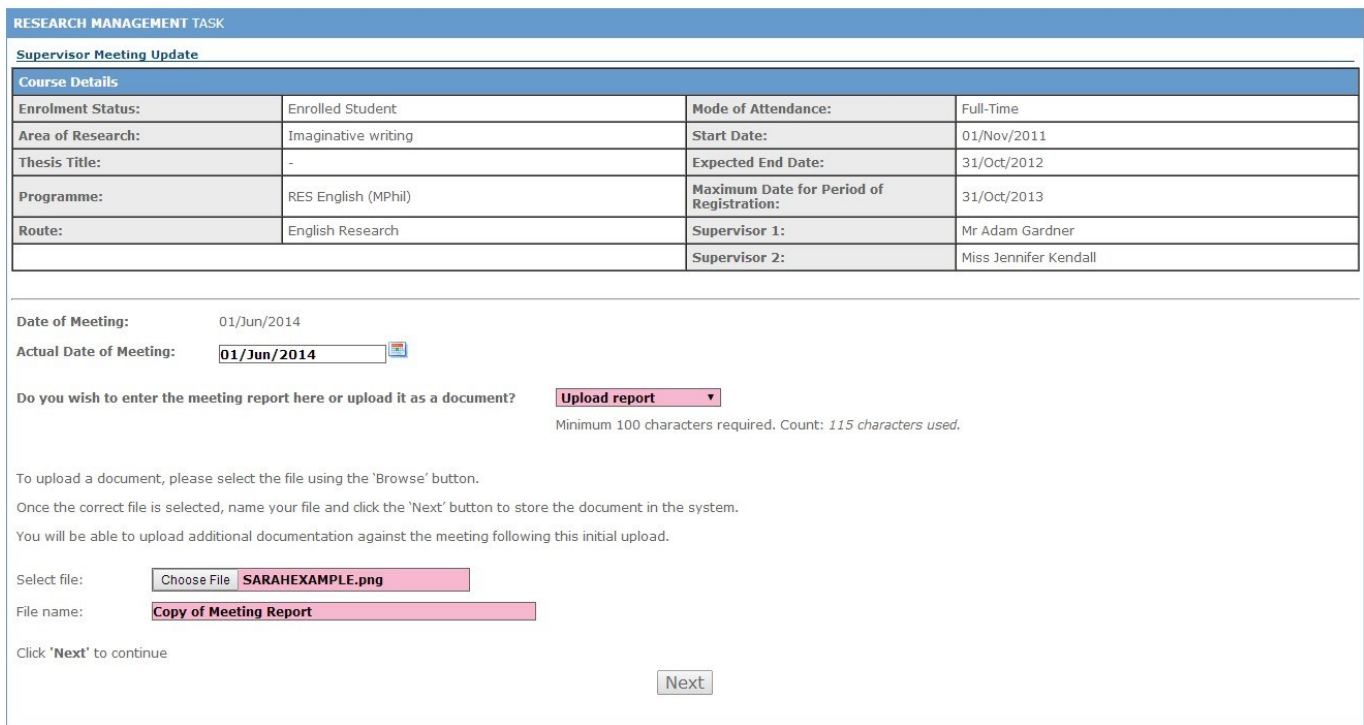

A confirmation step is displayed and an email informing the Supervisor of the update is sent.

The students 'Meeting Status' will update to **'Supervisor Sign-Off Required'**.

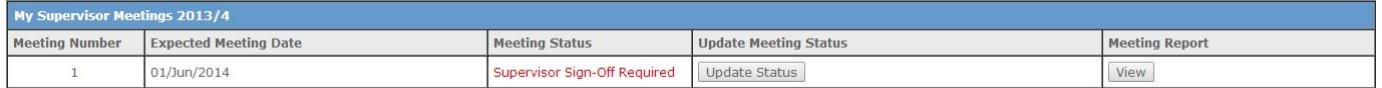

The student can view the report that they submitted at any time by clicking the **'View'**  button:

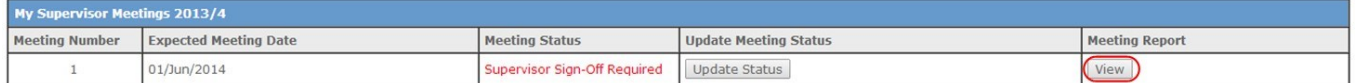

# **Meeting View:**

Additional documentation can be uploaded by clicking the 'Add Documentation' button.

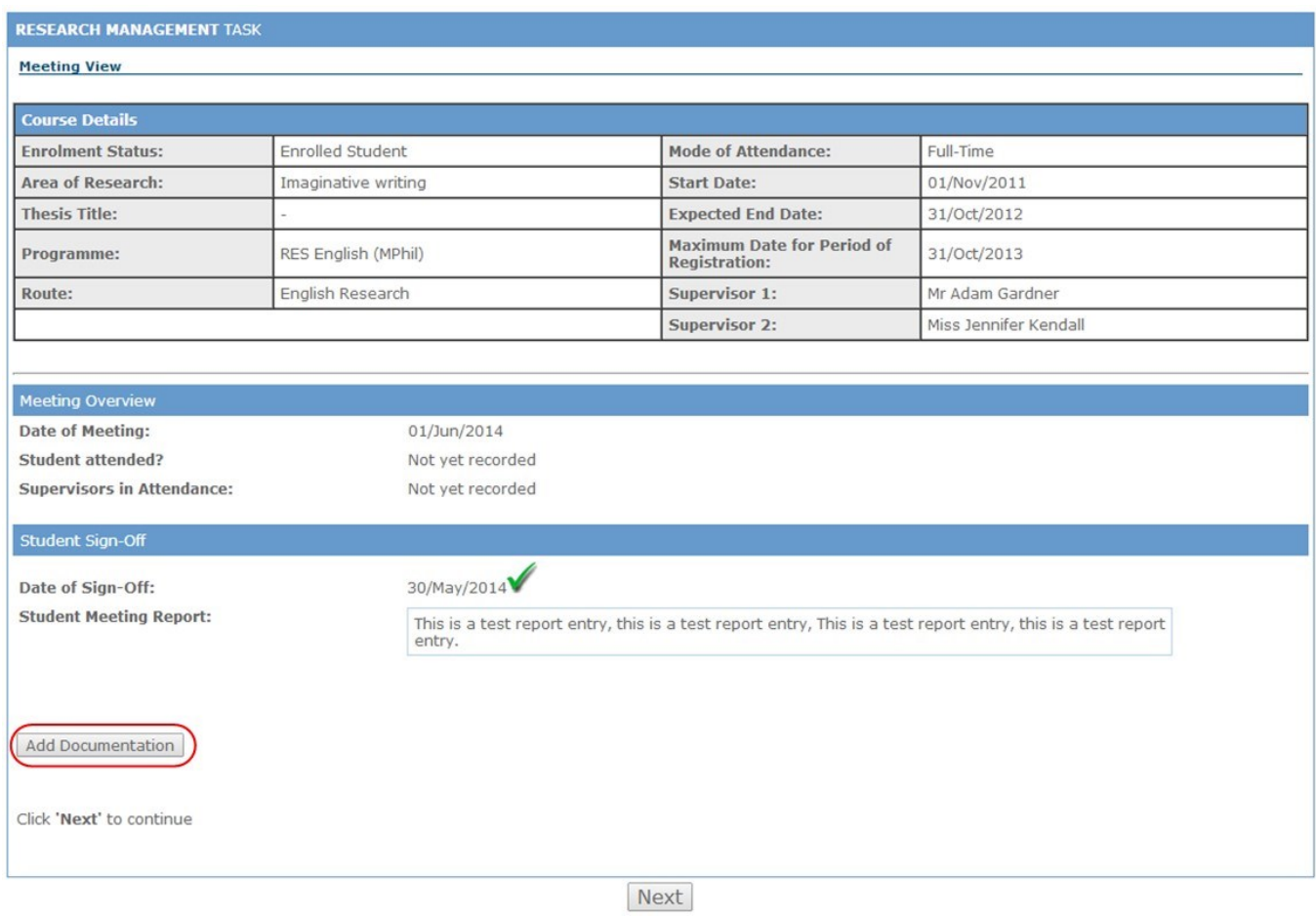

# **Supervisor View and Actions**

The supervisor reviews meeting requests and signs off meetings by clicking the 'Supervisor Dashboard' box on the 'Schools' page in eVision.

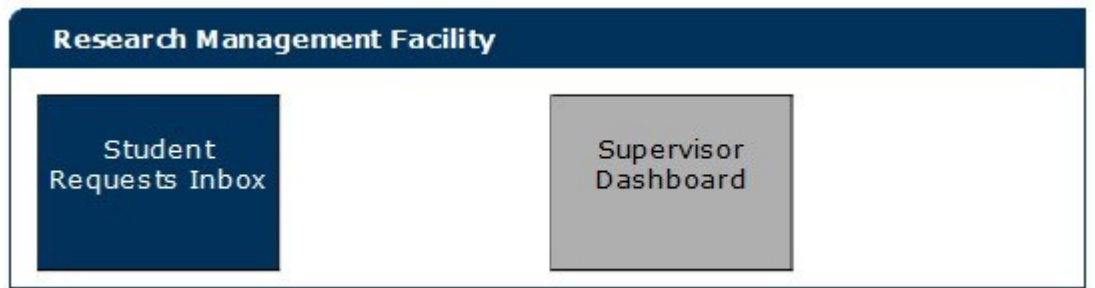

When a student has uploaded their meeting report, a flag will appear in the **'Supervision Meetings'** box.

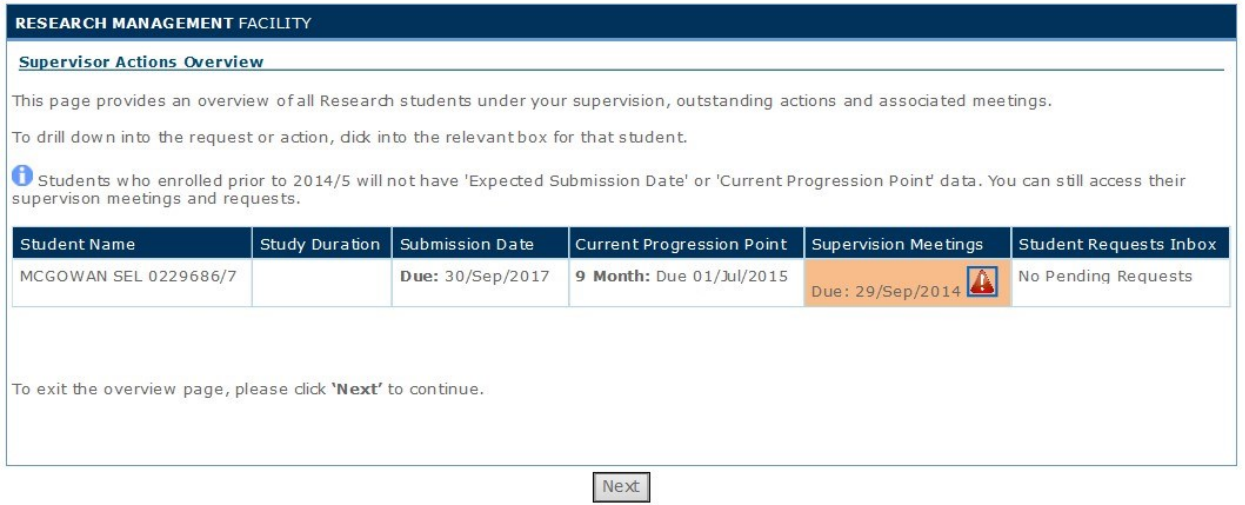

Click anywhere in the box to access the meeting details.

### **View Meetings**

This screen shows details of all current and previous supervisor meetings along with the statuses.

Previous year meetings can be displayed by clicking the **'View'** button underneath the relevant academic year.

To review a meeting, click the **'Update Status'** button in the **'Update Meeting Status'** section.

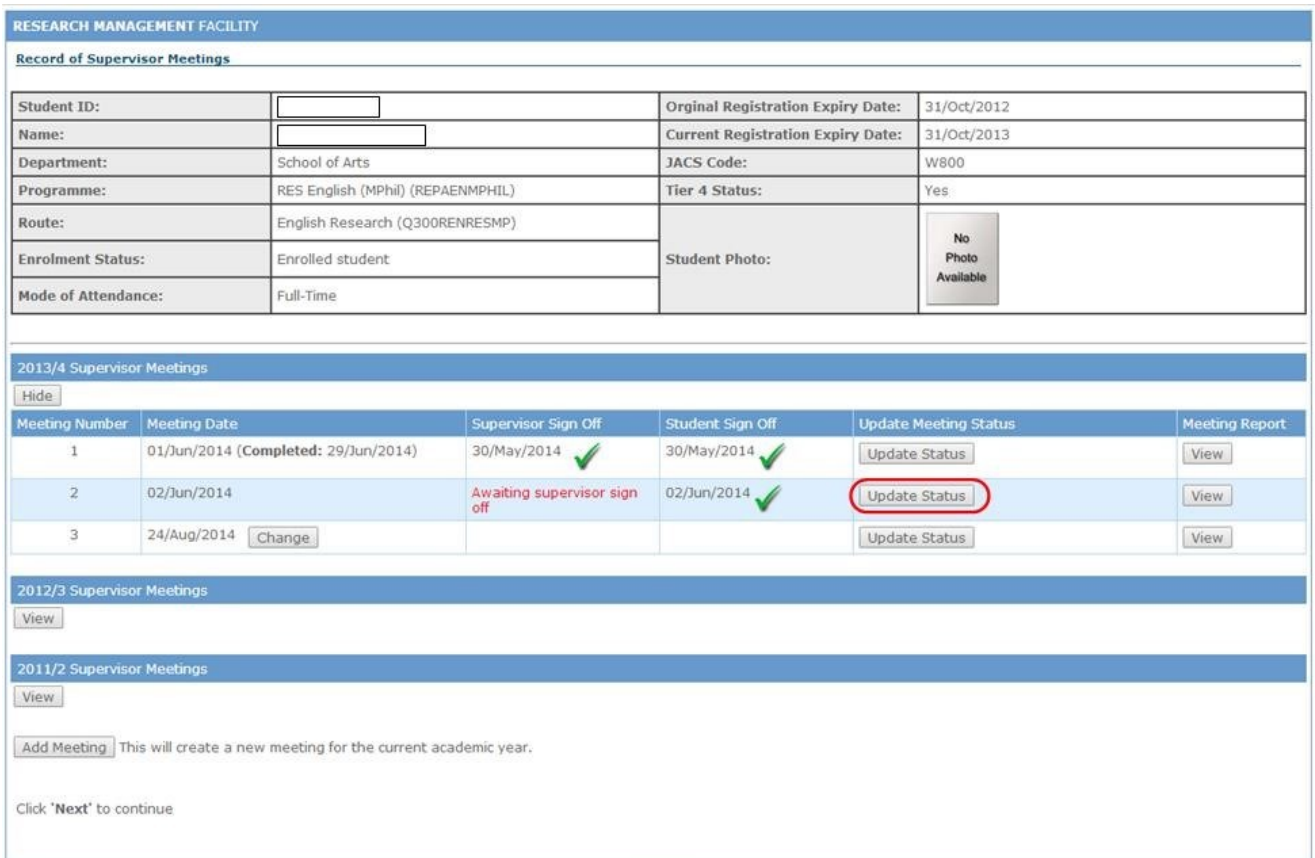

The Supervisor can review the meeting report, update the actual date of the meeting and record whether or not the student attended.

Where the student attended, the supervisor must record which supervisors attended.

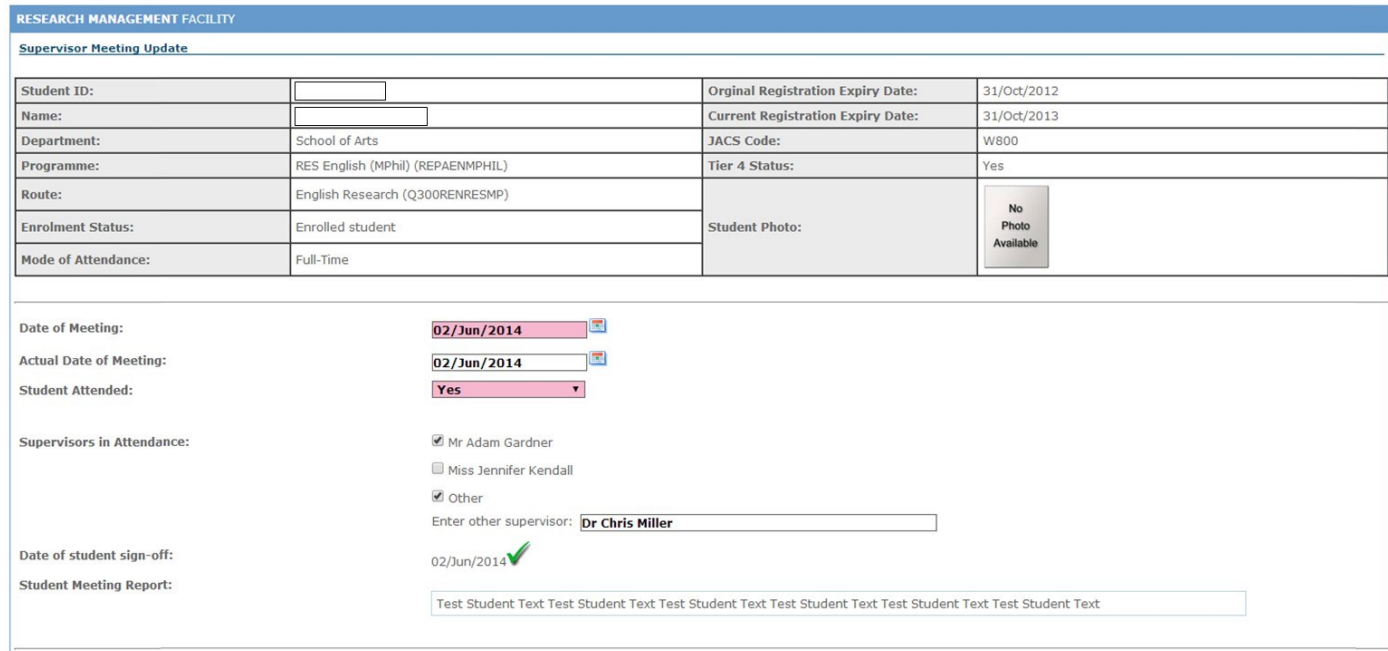

The supervisor can enter comments regarding the report by typing them directly into eVision or by uploading a document.

The supervisor must also record whether or not they agree with the meeting report.

### **Enter Report View:**

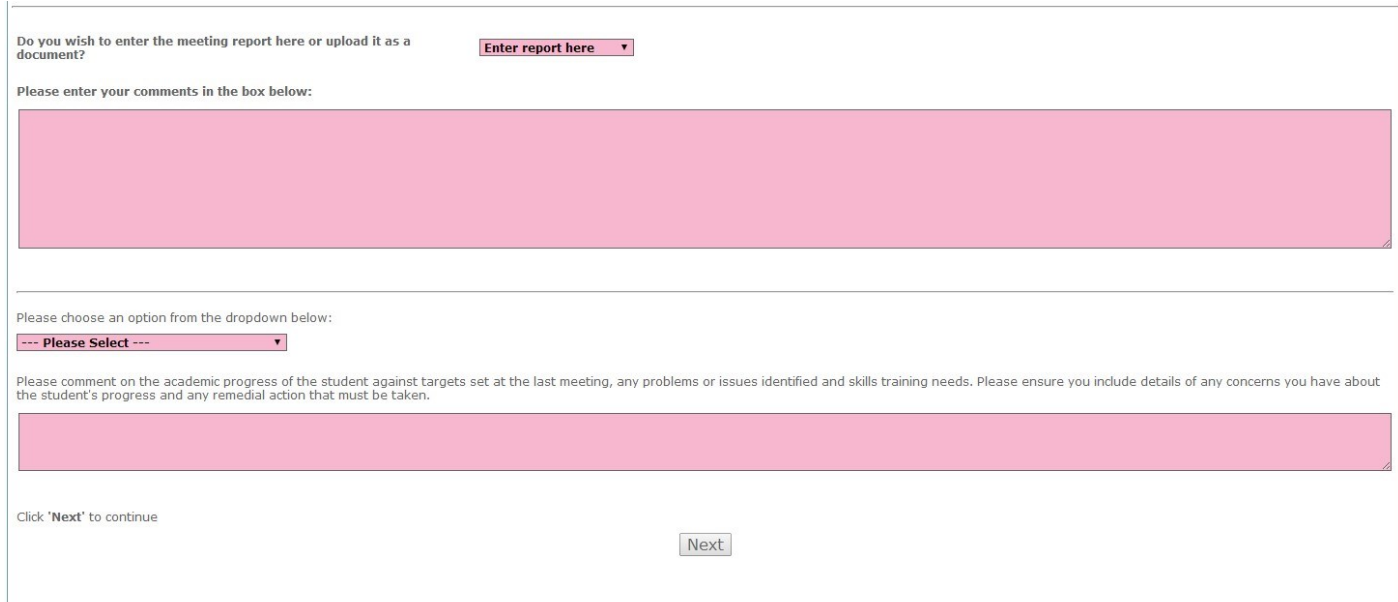

# **Upload Report View:**

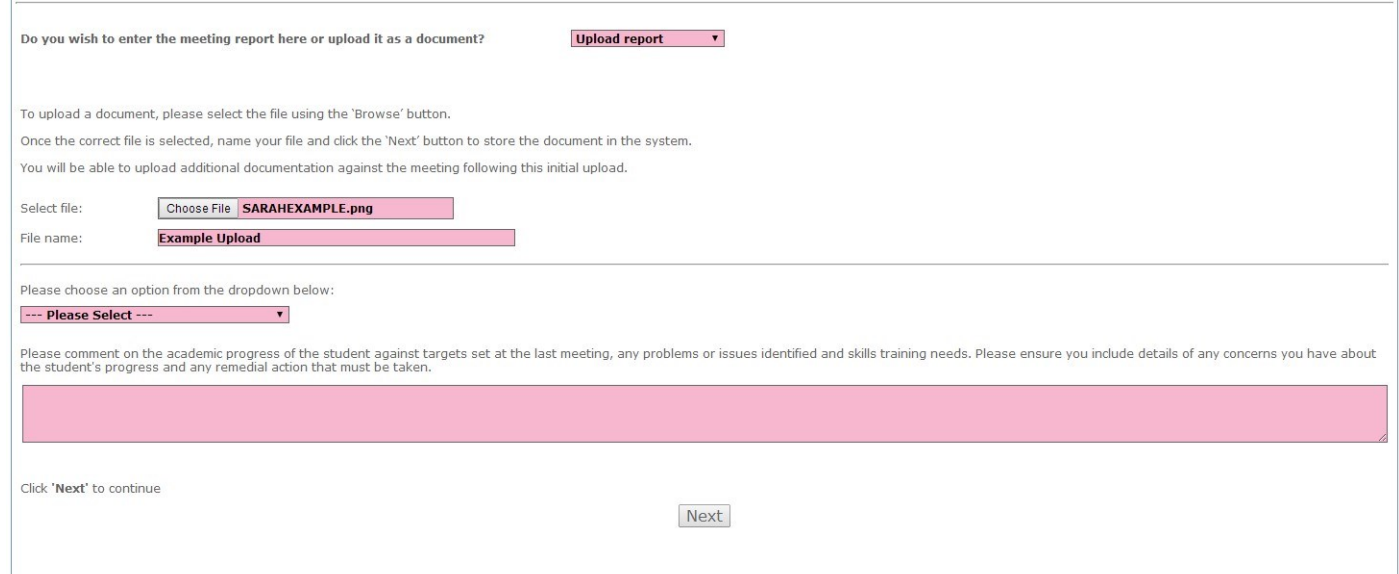

When the meeting has been closed off, the overview will be updated appropriately.

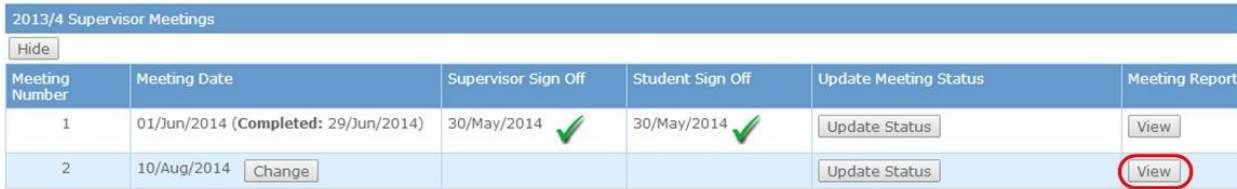

The details of any past meeting can be viewed by clicking the 'View' button. Please note, once a meeting has been signed off, the **'Update Status'** button will become inactive.

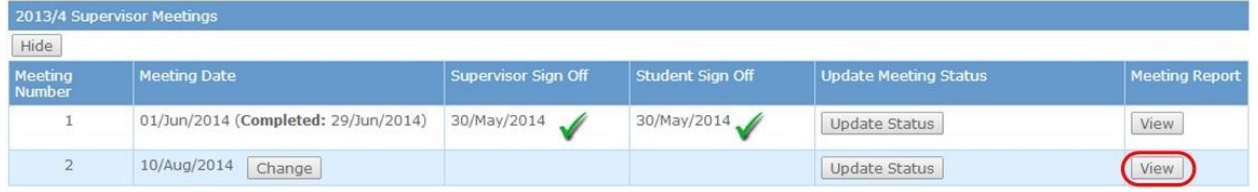

# **View of Signed Off Meeting Report:**

This provides a full overview of the meeting, attendees, comments and uploaded documentation. Additional documentation can be added by clicking the 'Add Documentation' button.

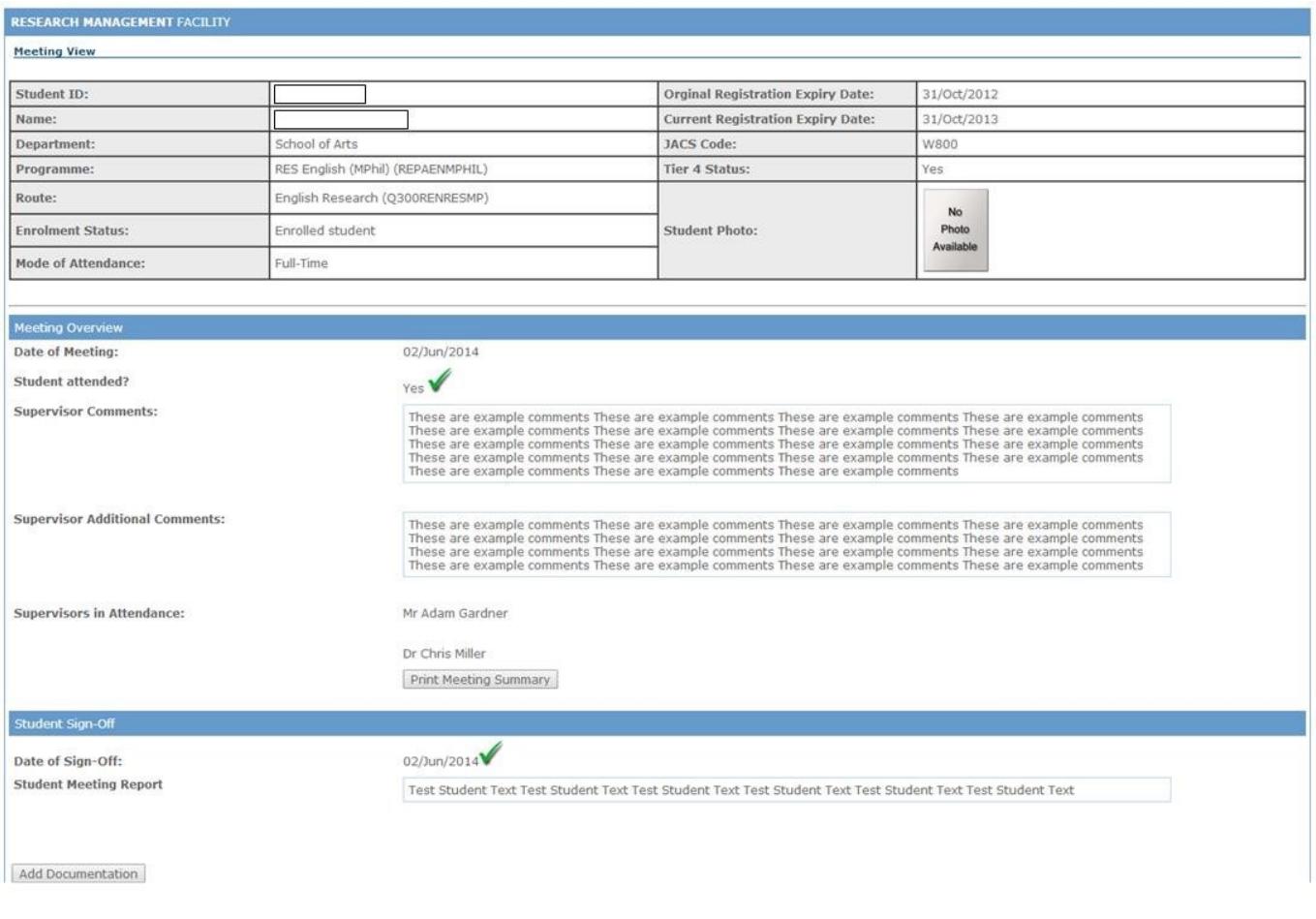

#### **Adding Additional Meetings**

Ordinarily, when a meeting has been 'closed down', a new meeting will be automatically created (the date of the next meeting depends on the MOA of the student). This date can be updated by the supervisor or an amendment requested by the student.

If the Supervisor wants to create an ad-hoc meeting, click the 'Add Meeting' button.

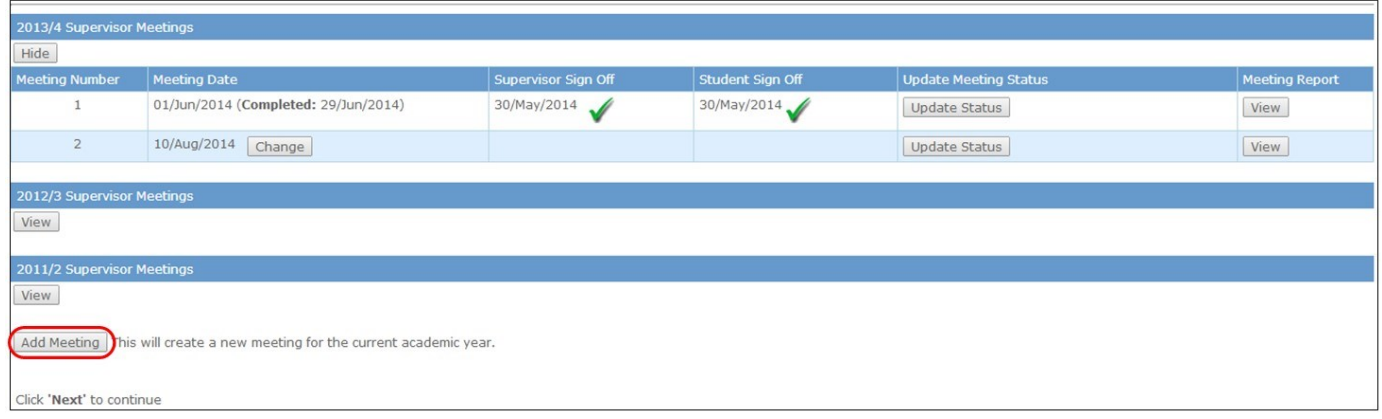

Supervisor enters the date of the Ad-Hoc meeting. Confirmation is emailed to the student and the new meeting will appear in their My Research Meetings Overview.

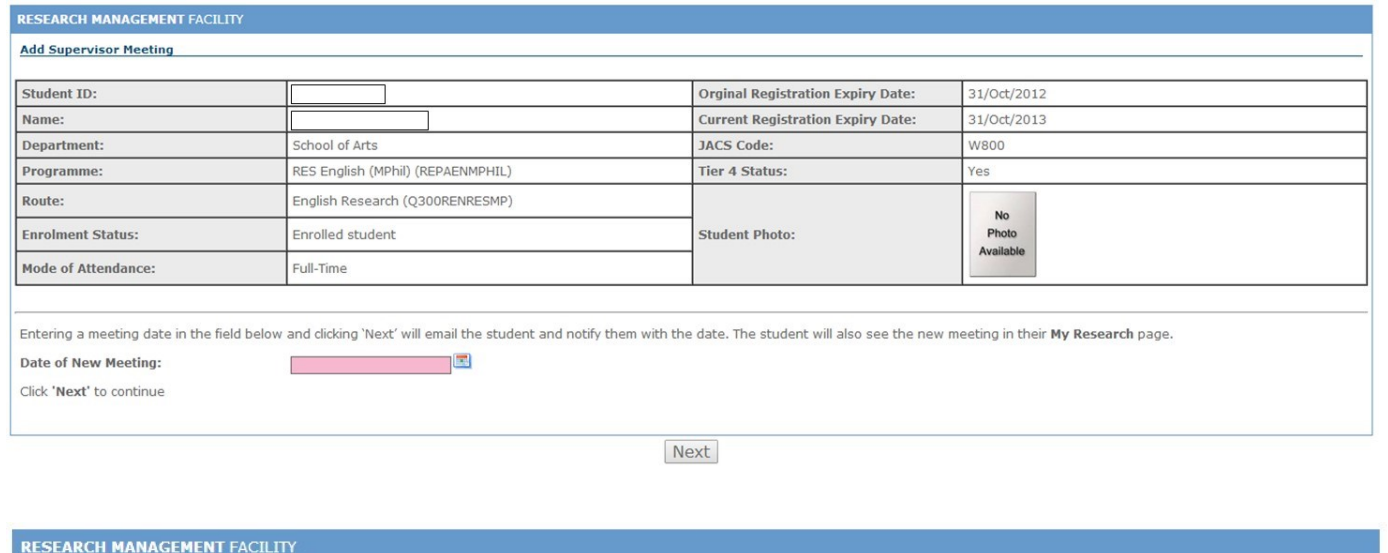

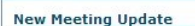

A new meeting has been created, your research student will be able to view the meeting in their 'My Research' screen in eVision. Click 'Next' to continue

Next

# **Contacting the eVision team**

<https://evision.brunel.ac.uk/>

# **APPENDICES**

**Appendix 1** – 'Record of Formal Supervision Meeting – HDS4' (N.B. Superseded since Sept 2014, by entering directly into the **eVISION** "MyResearch" facility.)

**Appendix 2** – 'Doctoral Student Annual Progress Report'

**Appendix 3** - HDP1 Registration Status form

#### *Appendix 1* **– 'Record of Formal Supervision Meeting – HDS4'**

дрренита а

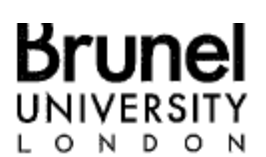

**Sub-Committee for Postgraduate Research Degrees** 

#### RECORD OF FORMAL SUPERVISION MEETING (HDS4) **RESEARCH STUDENTS**

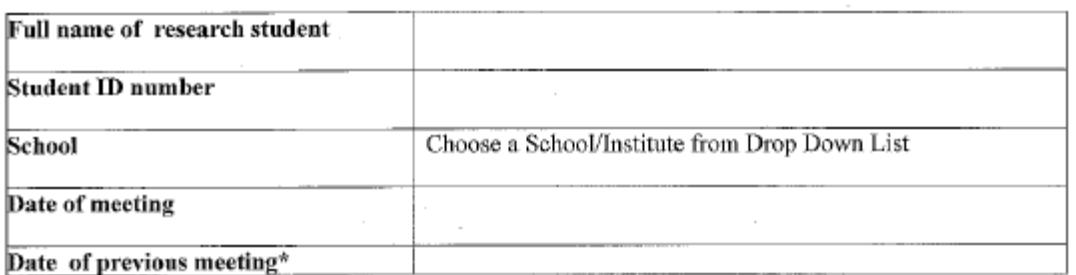

\* The maximum time limit between formally recorded supervision meetings is 6 weeks. A minimum of 8 formally recorded supervision meetings should be held over a period of 1 year.

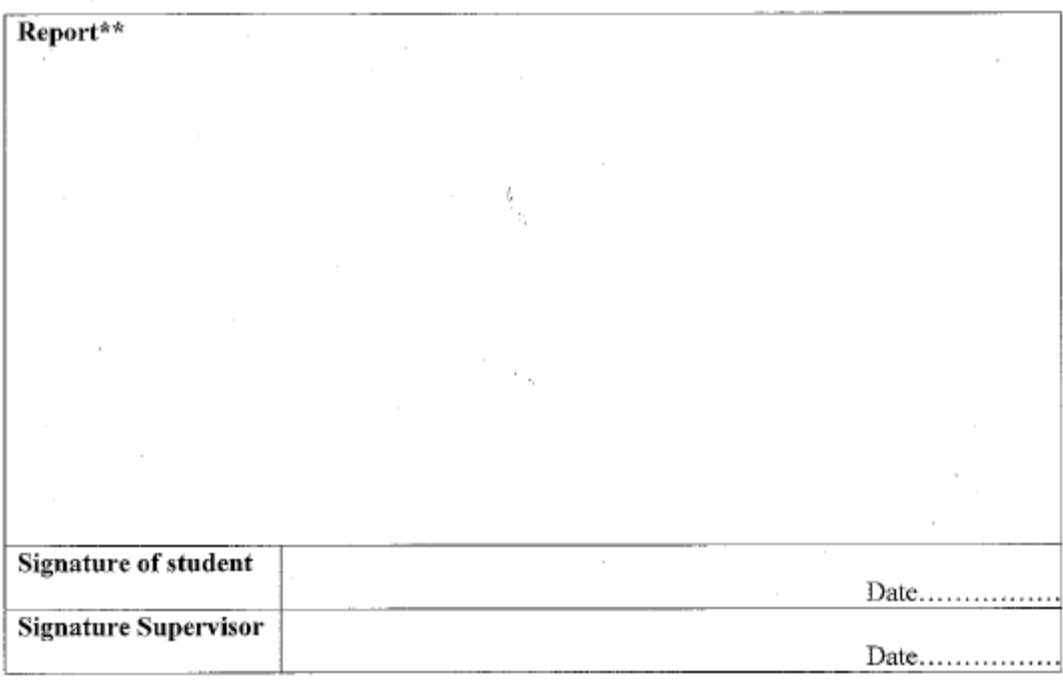

\*\* Please complete a nil report if student does not attend a meeting. The University is required by Law to report to the UKBA those students (who have visa requirements) who do not attend a prescribed number of supervision meetings.

 $\overline{\phantom{a}}$ 

#### *Appendix 2* **- Doctoral Student Annual Progress Report**

# **Brunel Business School** Doctoral Student Annual Progress Report 2012/13

**Name of Student Registration Number** 

Supervisor **Independent Reviewer** 

**Running Title of Research** 

**Observations of Research Progress** 

Doctoral Symposium Attendance (yes/no). If no, please explain ?

Objectives Achieved:

I,

Business School Annual Doctoral Report Form

 $\mathcal{L}_{\mathcal{A}}$ 

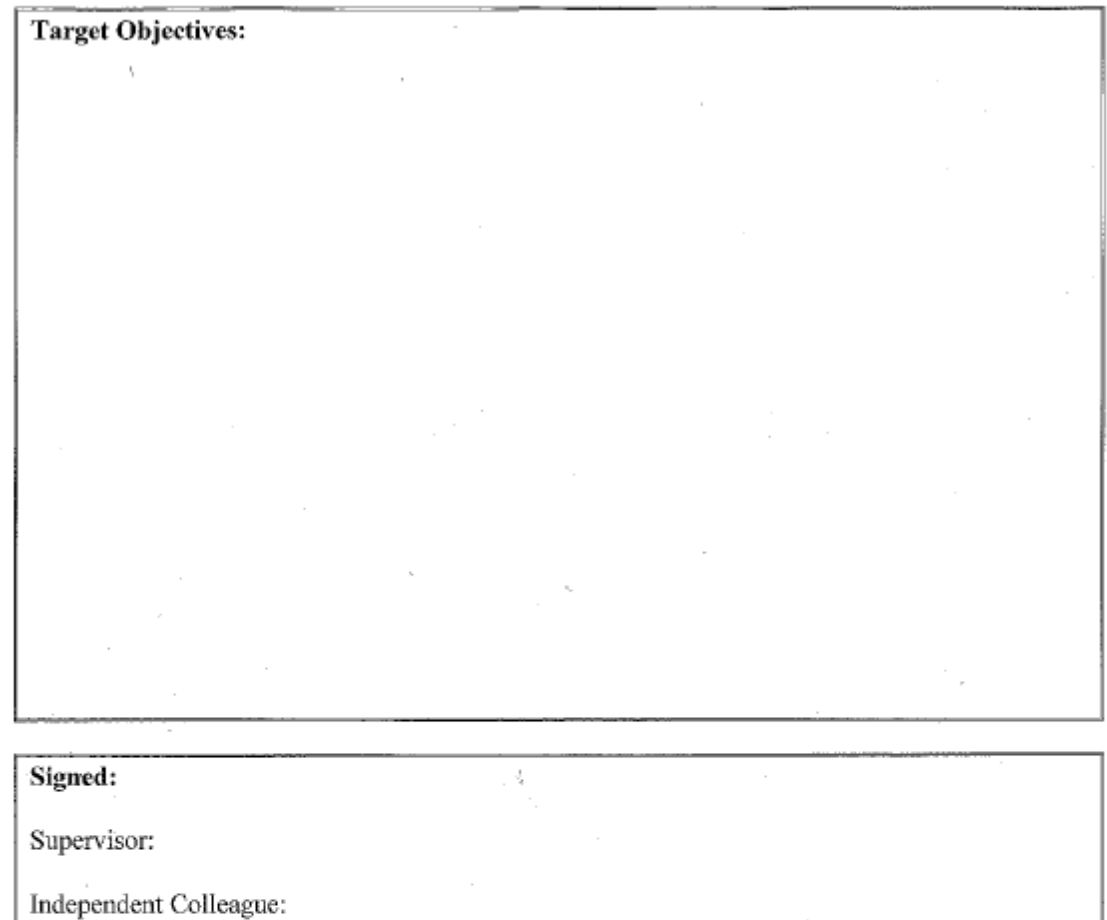

Doctoral Student:

Date:

Checklist for completed progress reports should include (before being returned to Emma Sigsworth no later than  $19^{th}$  July 2013):-

Signed and dated HDP1 (Pink Form ) by all parties. **Completed Student Progress Report Completed Supervisor/Reviewer Report** Completed formally recorded meeting forms.

Business School Annual Doctoral Report Form

# *Appendix 3* **- HDP1 Registration Status form**

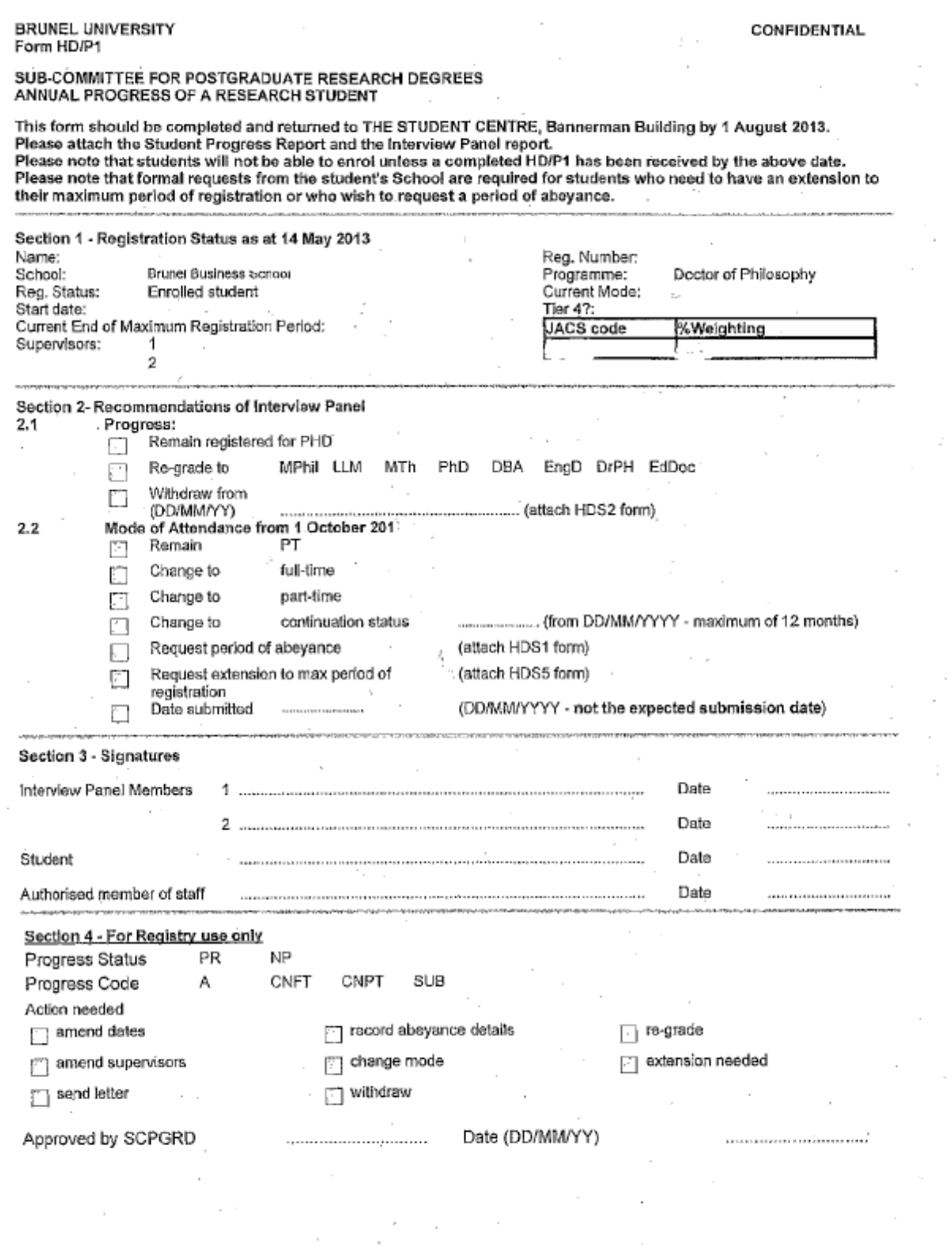

 $\cdot$ 

 $\mathcal{L}$ 

 $\overline{\phantom{a}}$ ×,

 $\ddot{\phantom{a}}$